Support Group Application Note Number: 046 Issue: 3 Author: D J Bell

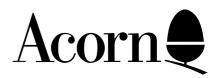

## **EDIT** Application Note

Applicable Hardware :

**BBC** Master Series

Related Application Notes:

Copyright © Acorn Computers Limited 1992

Every effort has been made to ensure that the information in this leaflet is true and correct at the time of printing. However, the products described in this leaflet are subject to continuous development and improvements and Acorn Computers Limited reserves the right to change its specifications at any time. Acorn Computers Limited cannot accept liability for any loss or damage arising from the use of any information or particulars in this leaflet. ACORN, ECONET and ARCHIMEDES are trademarks of Acorn Computers Limited.

Support Group Acorn Computers Limited Acorn House Vision Park Histon Cambridge CB4 4AE The EDIT software has the following summary of features:

- \* Text file editing with ability to go to defined line numbers.
- \* Includes a formatter to provide reasonable presentation on printed documents.
- \* Can display on screen help info. State of the HELP info is kept in CMOS RAM.

\* Apart from the simple ROM select \*EDIT, additional parameters can be added to point to text in RAM, ie \*EDIT x,y where x is the start pointer address in hex in zero page and y is the pointer to the byte immediately after the last text byte. For example, the BASIC 4 command EDIT issues a \*EDIT 12,2. this EDIT and load text from the current filing system.

\* Cursor keys used to move cursor around screen, with screen scrolling up or down as necessary.

| Shift mode             | Action                      |
|------------------------|-----------------------------|
| NONE+up/down arrow     | cursor moves one line       |
| NONE+left/right arrow  | cursor moves one character  |
| SHIFT+up/down arrow    | cursor moves one screen     |
| SHIFT+left/right arrow | cursor moves one word       |
| CTRL+up/down arrow     | cursor moves top/bottom doc |
| CTRL+left/right arrow  | cursor moves start/end line |

- \* ESCAPE safely abandons most operations.
- \* Function key operations:
  - f0 Goto specified line number
  - SHIFT f0 Toggles between invisible display of carriage returns (default) and small reverse video 'M's. user can easily control trailing spaces.
    - f1 Access to OSCLI eg <f1>CAT for disc catalogue.
  - SHIFT f1 Toggles entry mode between insert (default) and overtype. State is displayed at bottom left of screen.
    - f2 Load text from a named file.
  - SHIFT f2 Insert text from named file at the cursor position.
    - f3 Save text to name file.
  - SHIFT f3 Remove top and bottom scroll margins.
    - f4 Enter interactive find and replace option. A prompt of FIND/REPLACE will appear at bottom of the screen. The text until the next '/' or RETURN is the string to be searched for. Some characters represent powerful operators:
      - \$ Carriage return
      - . ANY character except carriage return
      - # A digit 0 to 9
      - @ An alphabetic (a to z, A to Z) or digit.
      - ~ 'NOT' the following character ie ~£ means not a digit
      - \* Any number of the following character
      - ^ As many as possible of the following character
      - \ An escape to allow special characters to be introduced
      - - Signifies a range ie a-z matches a lower case character
      - [] Is a set of options for this character ie [0123] would allow 0, 1, 2 or 3
      - | Control characters as MOS ie |J is CTRL + J.

possible) and a prompt of R(eplace), C(ontinue) or ESCAPE will be displayed. C moves on to the next occurrence, R replaces and moves on, ESCAPE stops altogether. The text after the second '/' is the string which may replace the found string. If there is no / then you may type in the text and move on when R is used. There are special characters here:

- \$ Again represents carriage return
- $\backslash$  As find string
- | As find string
- & Represents the found string
- %n (m is 0 to 9) represents the nth wild section of the found string.
- SHIFT f4 Return to language, text being replaced into lang. Clear text buffer.
  - f5 Global replace. Syntax exactly as find string. Displays the number of found objects after working. Will operate either over whole file or from mark to cursor.
- SHIFT f5 Set HELP display mode.
  - f6 Mark position. When pressed the character that the cursor is on will be replaced by an inverted 1 or 2 and the number or marks displayed at the bottom left of the screen will be increased. Marked positions can be used to delete blocks of text, copy and move them, and perform restricted searches. Up to two marked positions may be set, an attempt to set a third will produce an error message. No editing may be done while marks are set.
- SHIFT f6 Remove all marks.
  - f7 Copy text delimiting by two marks to where the cursor is now. The marks are not cleared so the operation can be repeated. The cursor must not be in the marked area.
- SHIFT f7 Move text delimited by two marks to where the cursor is now. The marks are cleared. The cursor must not be in the marked area.
  - f8 Print out text.
- SHIFT f8 Delete text between single market position and current cursor position. An error message will occur if there is not exactly one mark present.
  - f9 Get old text back. Works is SHIFT f9 has just been pressed or EDITOR has been broken out of and re-entered.
- SHIFT f9 Delete all text.

A full description of EDIT can be found in the Master Series Reference Manual part 2. The Master Series Welcome Guide contains a summary of the features.